## How to Edit Your Researcher Profile

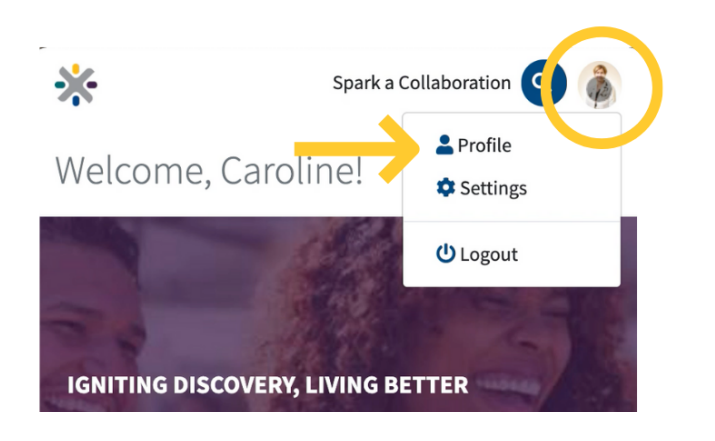

When logged into the app, click 1. on the icon of a person at the top right. In the menu that pops up, click on "Profile".

When logged into the approximation of the approximation of the approximation of the approximation of the approximation of the approximation of the approximation of the approximation of the approximation of the approximatio

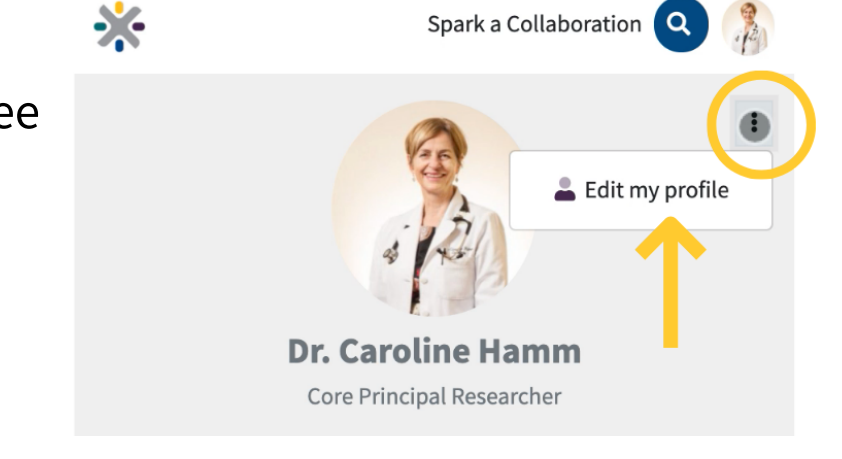

2. On the profile page, you will see 3 vertical dots in the top right. Click the dots, then "Edit my profile".

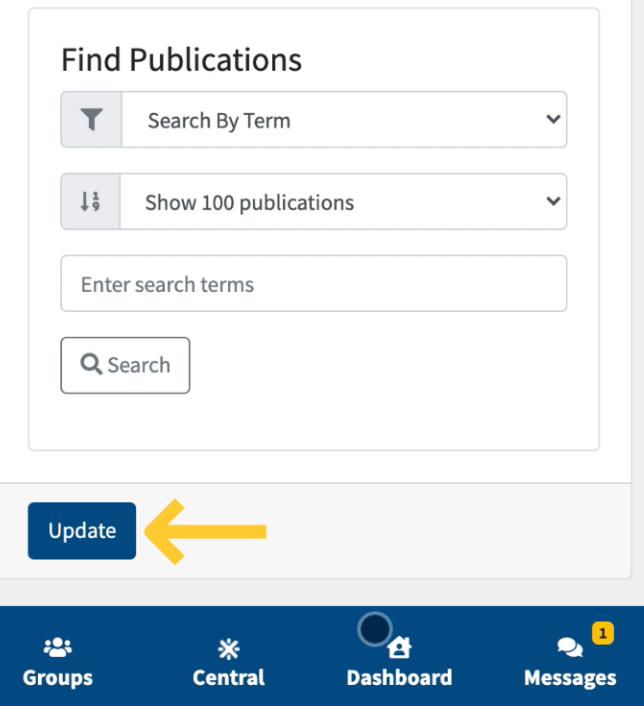

3. Edit your profile to add an image, titles, currently held grants, affiliations, publications, and edit your bio for publication. Once you've added everything, go ahead and click "Update".